# **COSPACE RESCUE**

 $\frac{2}{\sqrt{2}}$ 

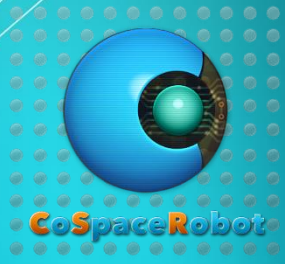

How to use C code

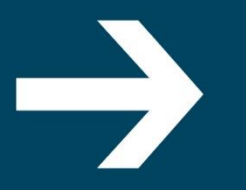

www.CoSpaceRobot.org info@CoSpaceRobot.org

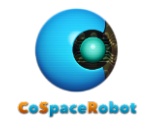

#### **Objectives**

- To understand the CoSpace Rescue GUI and C correlation
- To load C code in CoSpace Rescue

# **Contact Us:**

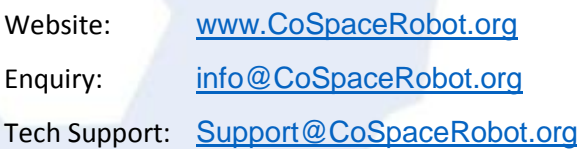

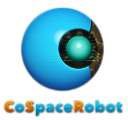

# **1. Write a code using GUI - A robot stops when it approaches a wall**

Program a robot to move forward (both wheel speed = 3) in WORLD\_1. The robot will stop if it detects an obstacle 20cm away.

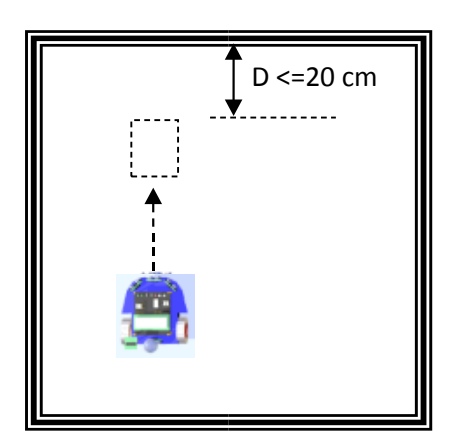

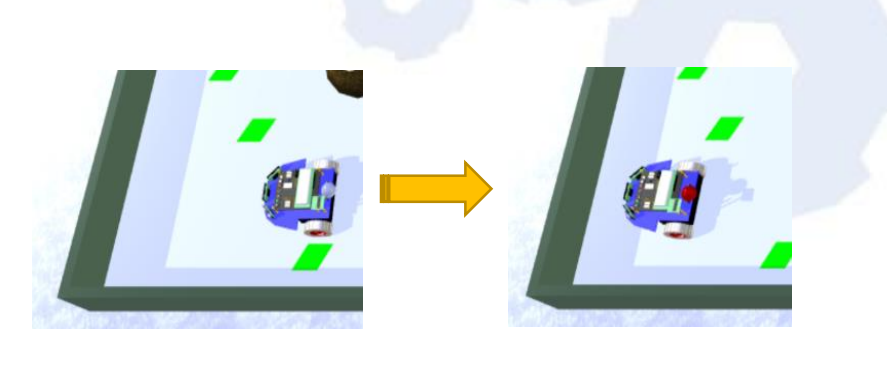

**Flowchart:**

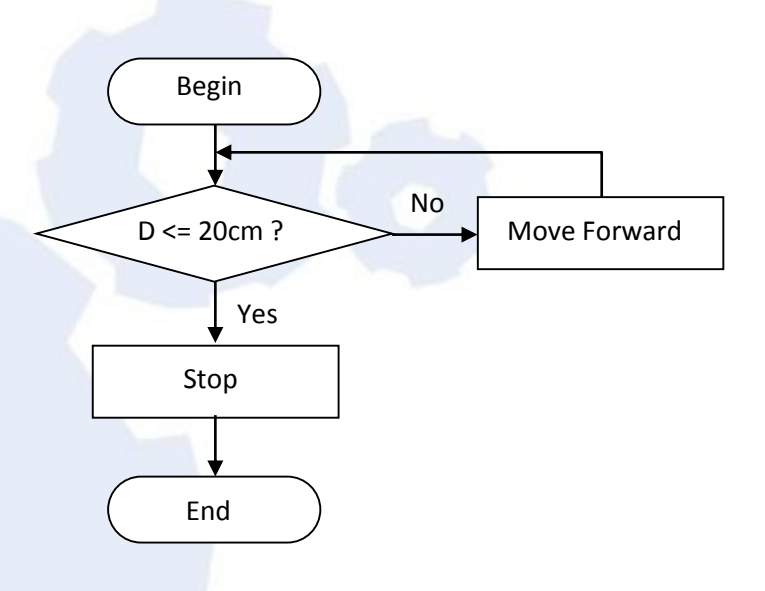

#### **Analysis:**

The robot has two actions – Moving forward and Stop. Therefore, two statements need to be added:

- **1st statement:** The robot will stop if the front ultrasonic sensor reading is less than 20 cm
- 2nd statement: The robot moves forward if the 1st statement is not executed.

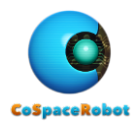

小

**Ultrasonic Sensors** Front  $\overline{0}$ 

 $\frac{1}{2}$  20

**C** (US\_Front)

#### **Procedure:**

- 1. Launch CSR-Rescue (Primary).
- 2. Launch "Al" and select "WORLD 1.
- 3. Define a new project: **MovingNStop.**
- 4. Add a team name: "CSRobot".
- 5. Add two statements: Stop & Forward

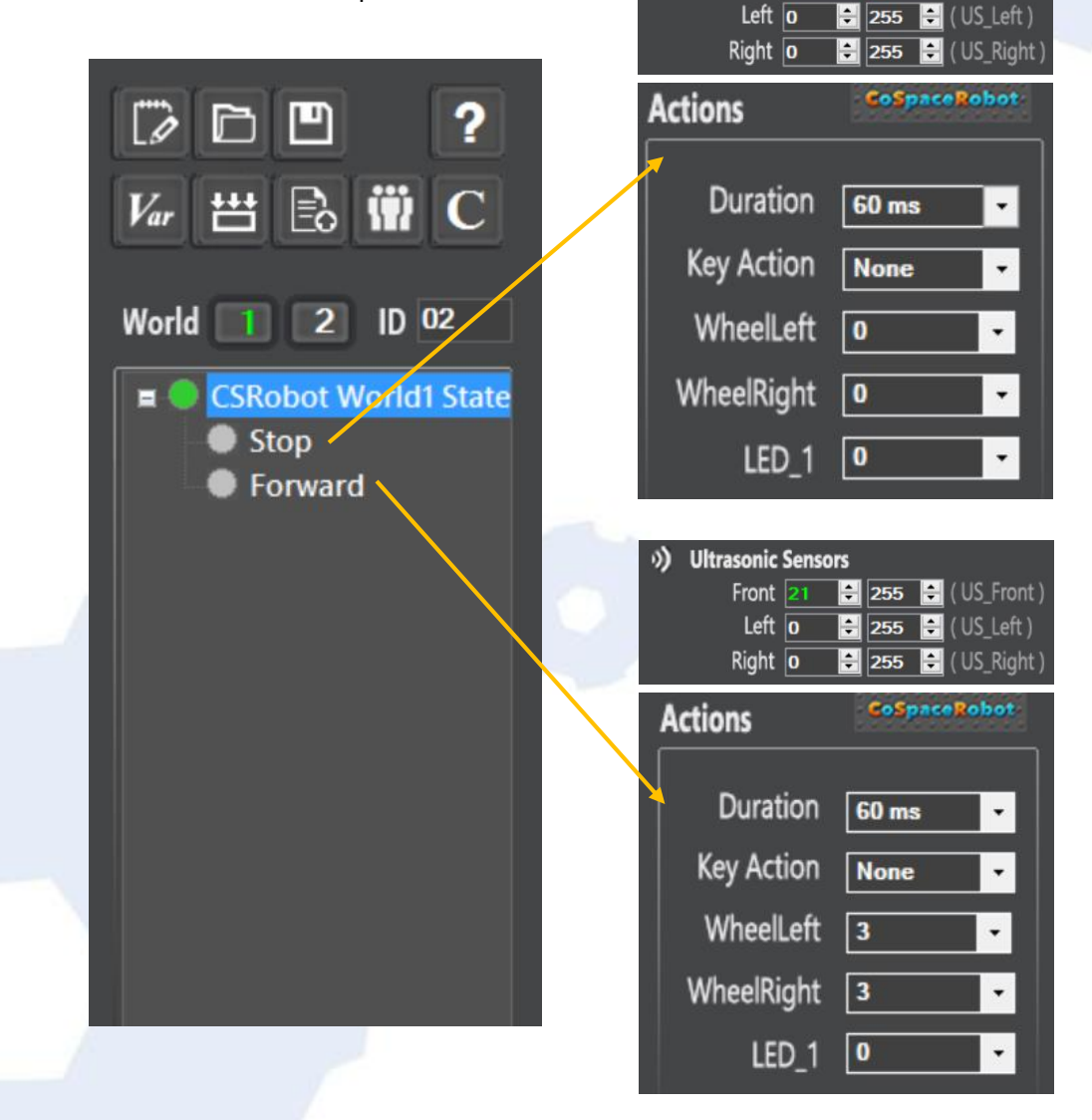

6. Save the project.

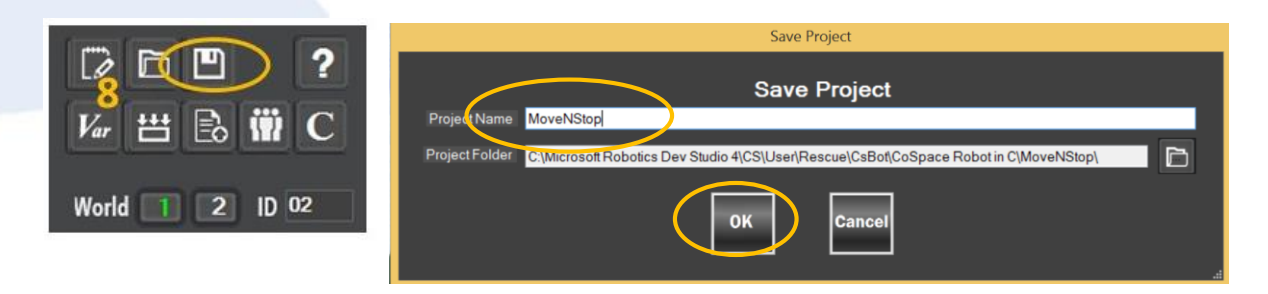

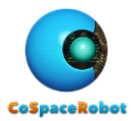

- 7. Build the project.
- 8. Load the "MoveNStop.dll" to the RED robot and monitor its performance.

### **2. CoSpace Rescue GUI and C correlation**

You can read the respective C code after programing in GUI.

- 1. Launch CSR-Rescue (Primary).
- 2. Open project: MoveNStop.
- 3. You can open the C code using any one of the following methods:
	- $\bullet$  Click on  $\overline{C}$  and open the C code with Notepad.
	- Alternatively, you can open the C code with other tools, such as notepad++, c compiler, etc.

The C code is in the following directory:

C:\Microsoft Robotics Dev Studio 4\CS\User\Rescue\CsBot\MoveNStop

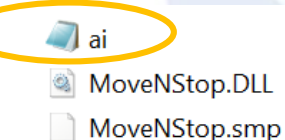

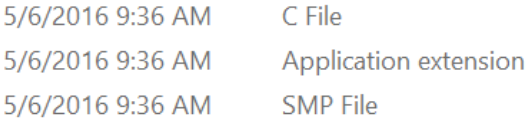

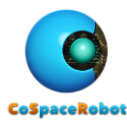

4. Check out the last segment (Game 0) of the ai.c file, we will see

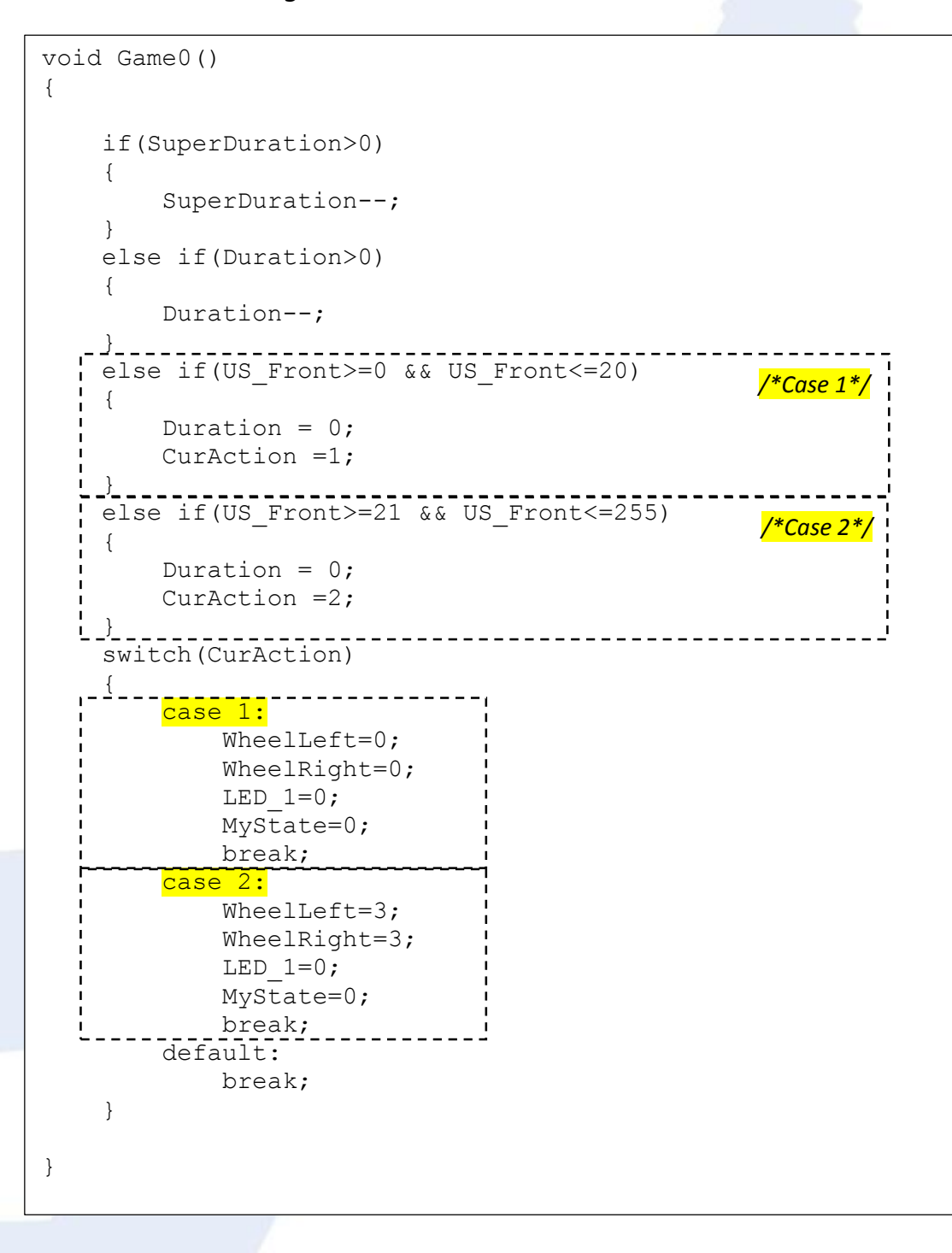

Case 1 is related to the statement "Stop"

Duration = 0;

Case 2 is related to the statement "Forward"  $\mathcal{S}$  superpotential interaction-

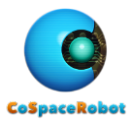

# **3. My first C programme**

Send a message in the command window

- 1. Open the **ai.c** in the "MoveNStop" folder (using notepad, notepad++, etc)
- 2. Modify the following segment accordingly (add the highlighted sentences).

```
void Game0()
{
      if(SuperDuration>0)
      {
           SuperDuration--;
      }
      else if(Duration>0)
      {
           Duration--;
\qquad \qquad \Box else if(US_Front>=0 && US_Front<=20)
/*Case 1*/
      {
          Duration = 0;
           CurAction =1;
           printf("\n Stop:");
\begin{array}{ccc} & \cdot & \cdot & \cdot \\ \cdot & \cdot & \cdot & \cdot \end{array}else if(US_Front>=21 && US_Front<=255)
                                                           /*Case 2*/  {
          Duration = 0;
           CurAction =2;
          printf("\n Forward:");
\left\{\begin{array}{c} 1 \\ 1 \end{array}\right\}------------
      switch(CurAction)
      {
            case 1:
                 WheelLeft=0;
                 WheelRight=0;
                LED 1=0; MyState=0;
                \overline{print(" \quad \text{Wheel Left} = %d \quad \text{W}}, WheelLeft);
                print(" Wheel Right = %d " , WheelRight);
                break;
            case 2:
                WheelLeft=3;
                 WheelRight=3;
                LED 1=0; MyState=0;
                print(" Wheel Left = %d ", WheelLeft);
                \frac{1}{p}rintf(" Wheel Right = %d " , WheelRight);
                 break;
           default:
                break;
      }
}
```
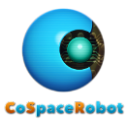

- 3. Save the file as "**MoveNStop\_C\_1.c**". (note that the file type must be **.c**)
- 4. Launch CSR-Rescue (Primary).
- 5. Launch the AI panel and click on "Upload" icon.

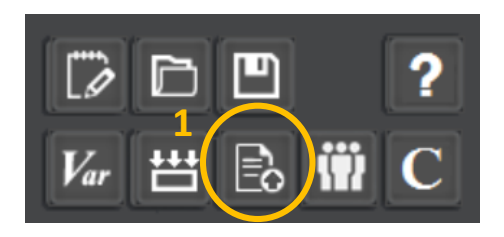

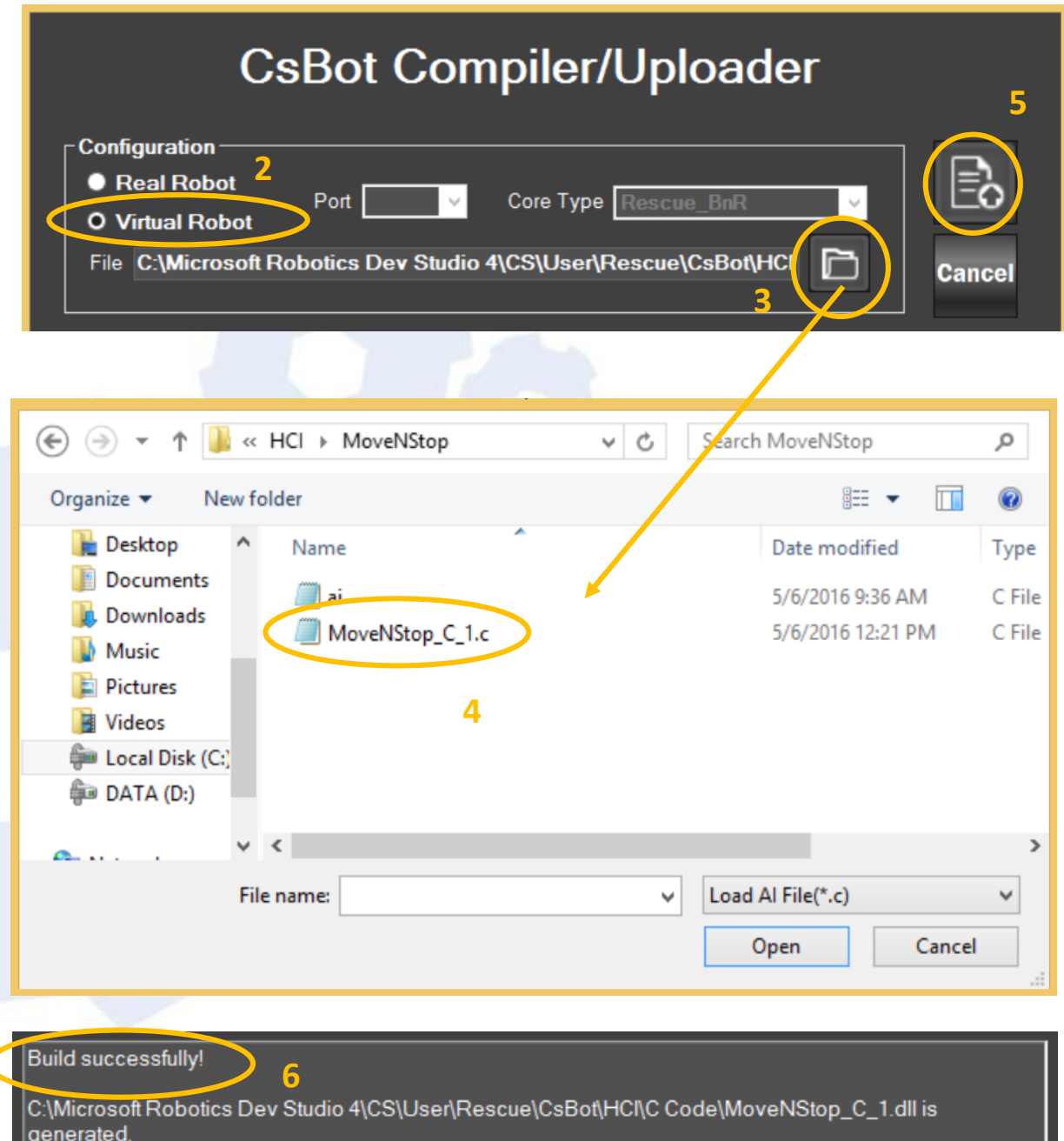

Ш

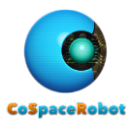

- 6. Load "MoveNStop\_C\_1.DLL" to a BLUE or RED virtual robot.
- 7. Start the simulator and monitor the robot's performance.

You will notice that the following message will be displayed as robot moves.

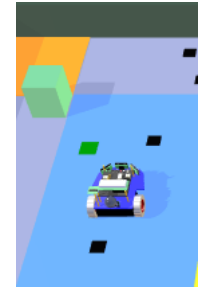

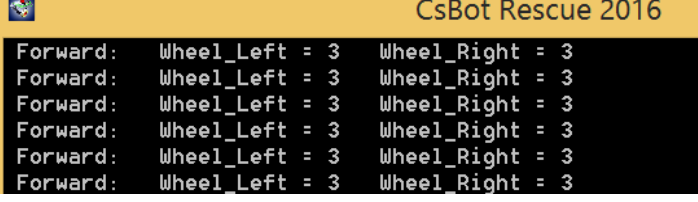

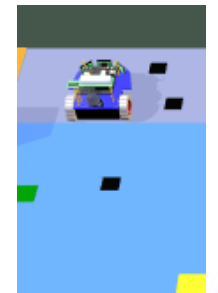

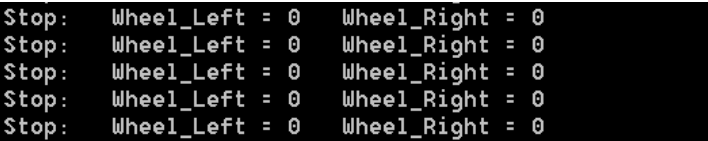

## 4. **Code editor**

You can use the following tools to edit the C code:

NotePad, NotePad ++, WordPad, Sublime Text 3, etc

#### 5. **Compiler**

The C code **has to be** built into .DLL type using build-in complier in CoSpace Rescue program. All other compiler cannot be used.

#### **6. Sample Code**

A sample program "**C Code Sample**" is attached for your reference